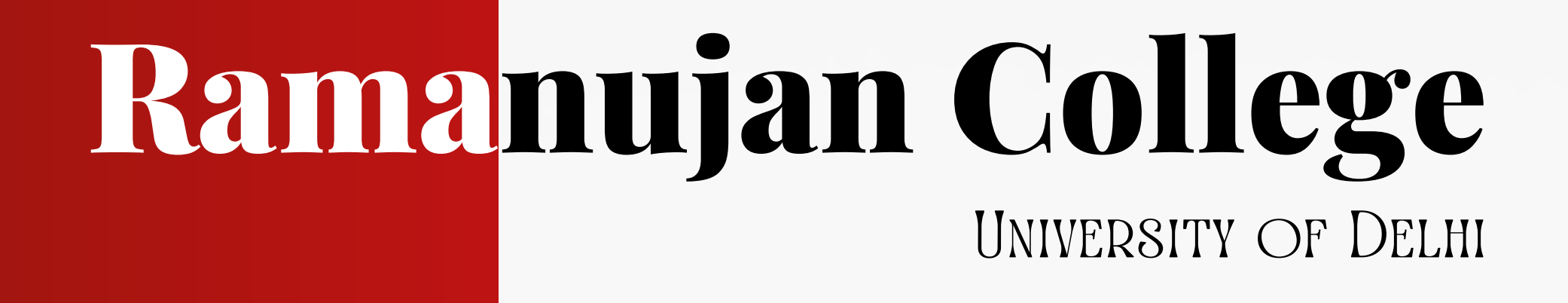

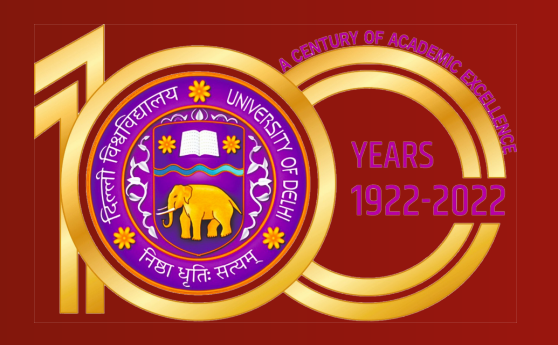

# HOW TO ACCESS DELNET ONLINE SERVICES DELNET: Developing Library Network

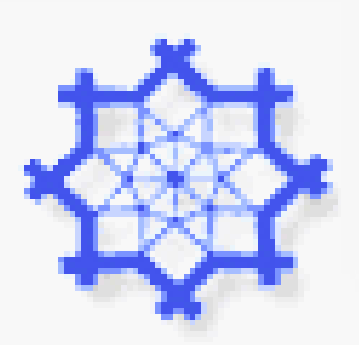

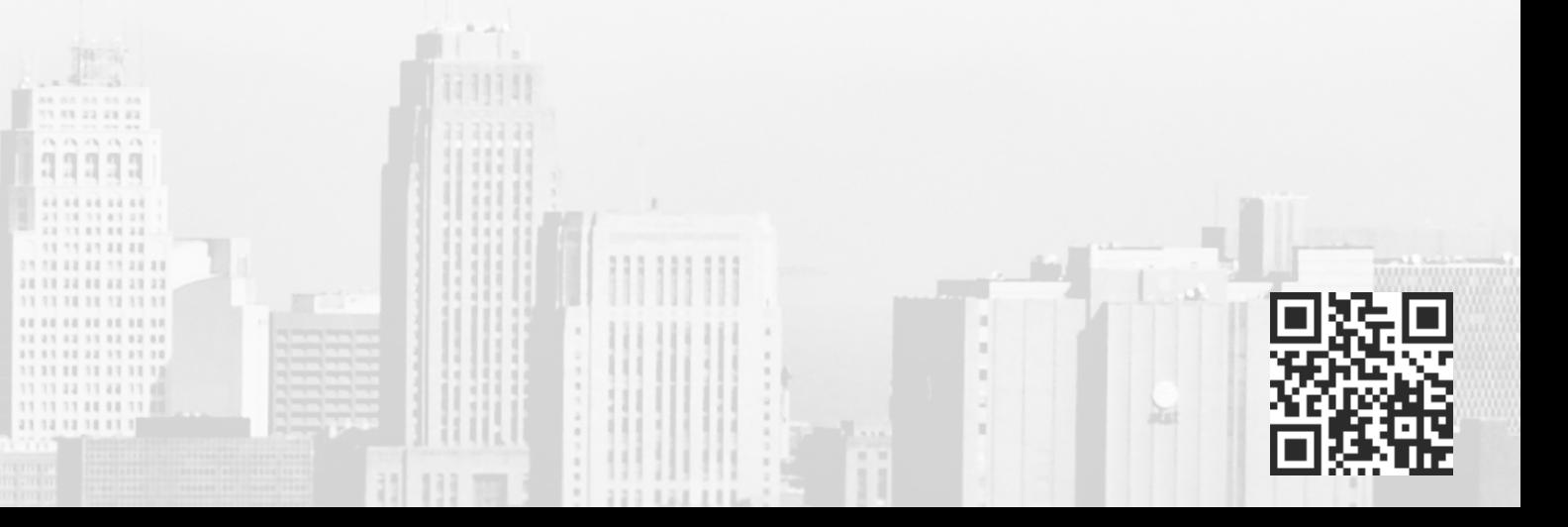

### STEP 1 **Go toDELNET Website at https://delnet.in/ through Google Chrome**

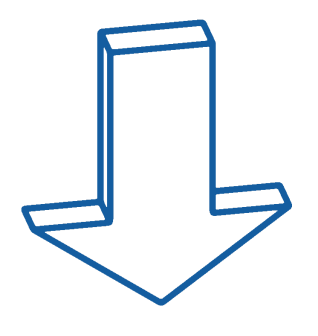

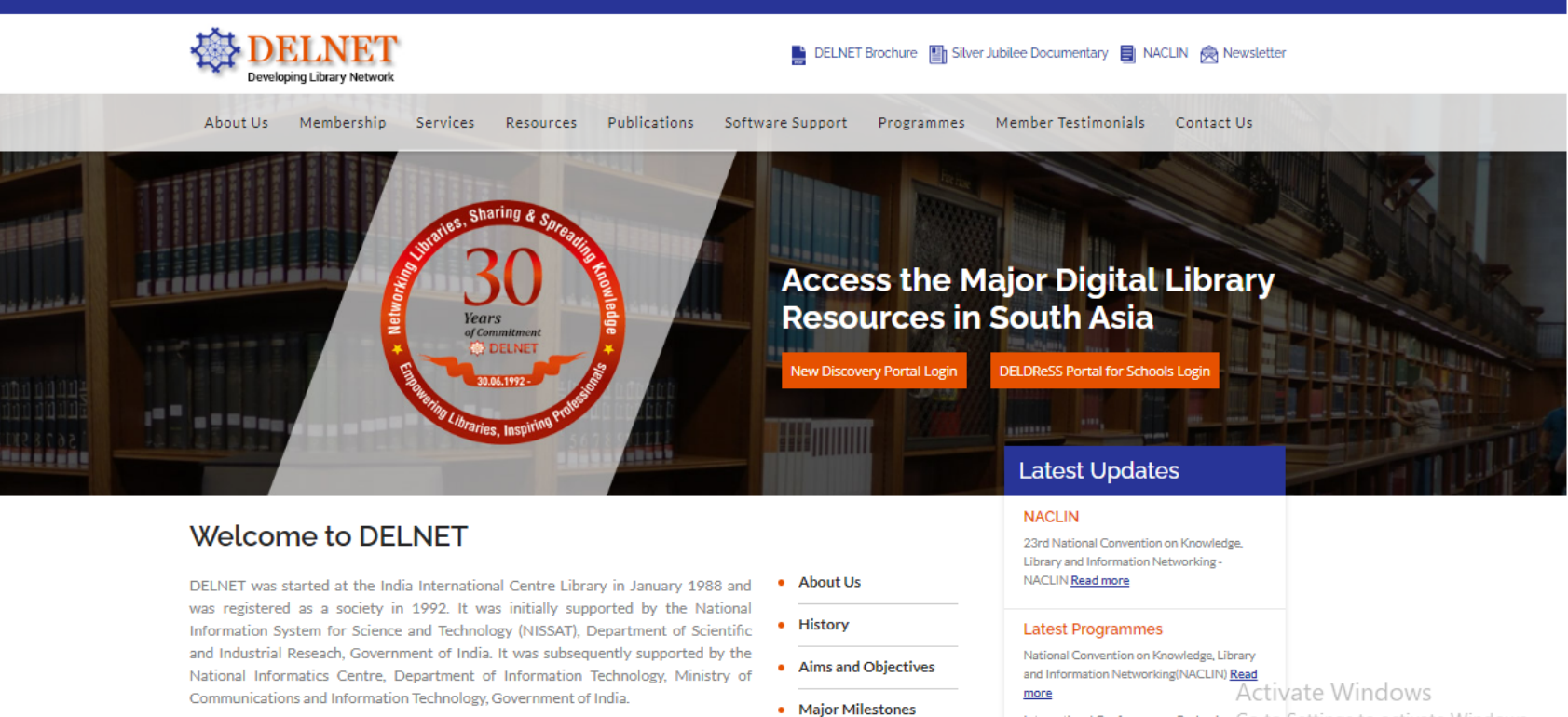

DELNET has been established with the prime objective of promoting resource sharing among the libraries through the development of a network of libraries It aims to Coverning Board & RAC

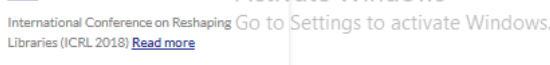

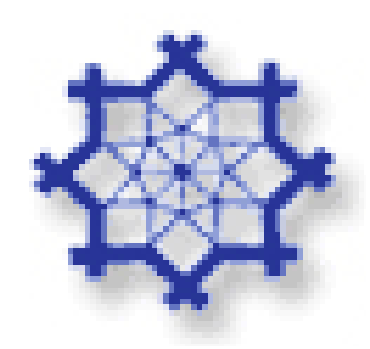

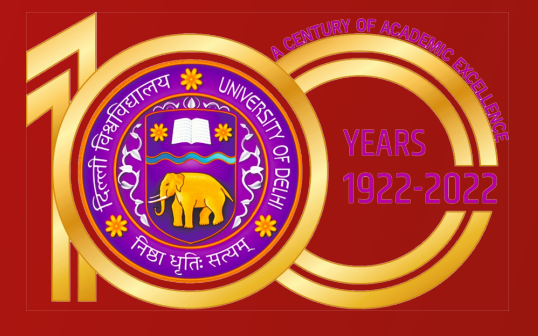

## STEP 2 **Click onto***NewDiscoveryPortal Login* **option**

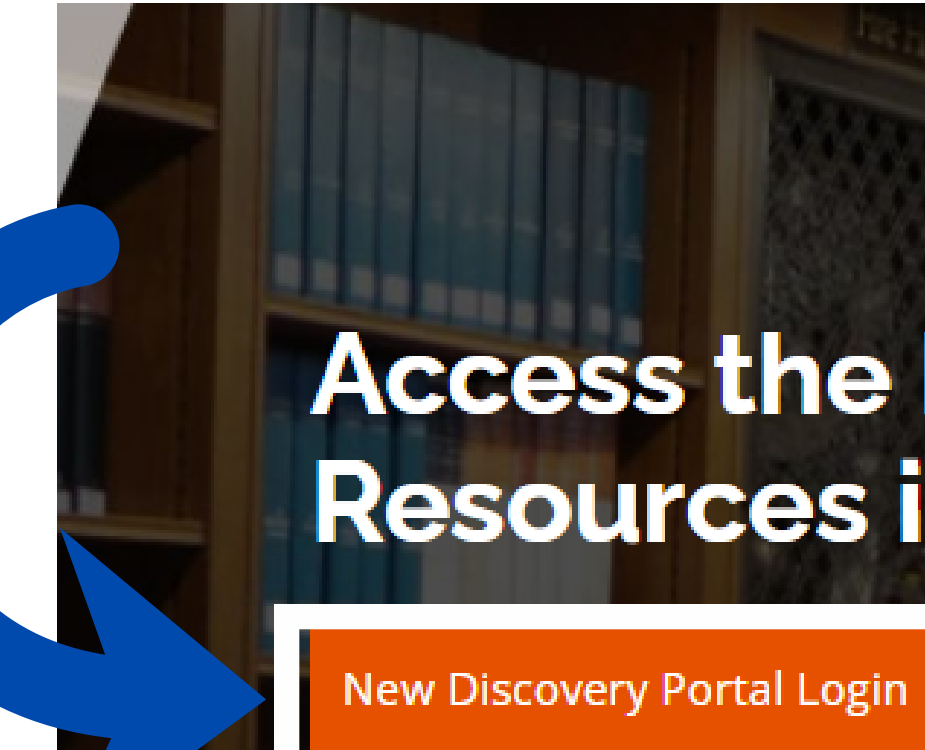

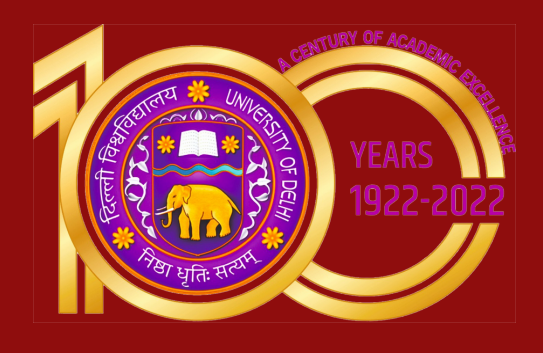

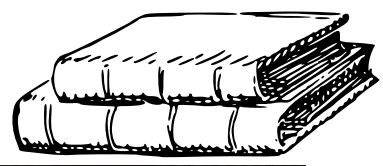

### **Access the Major Digital Library Resources in South Asia**

**DELDReSS Portal for Schools Login** 

**BESSESS** 

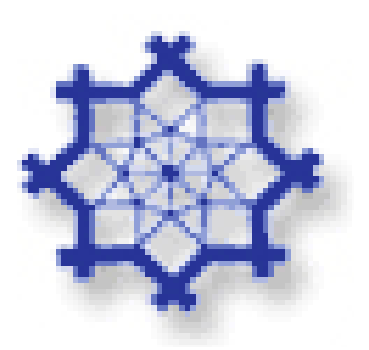

## STEP 3

**A new web page appears which prompts you to provide the** USERNAME**and the** PASSWORD**. Kindly obtain them from the Head (Library Services) of your institution. The User Name and the Password are not case sensitive. You can either write them in lower or upper case letters. Please be extra cautious while mentioning these details, as extra spaces or incorrect spellings can stop your access further.**

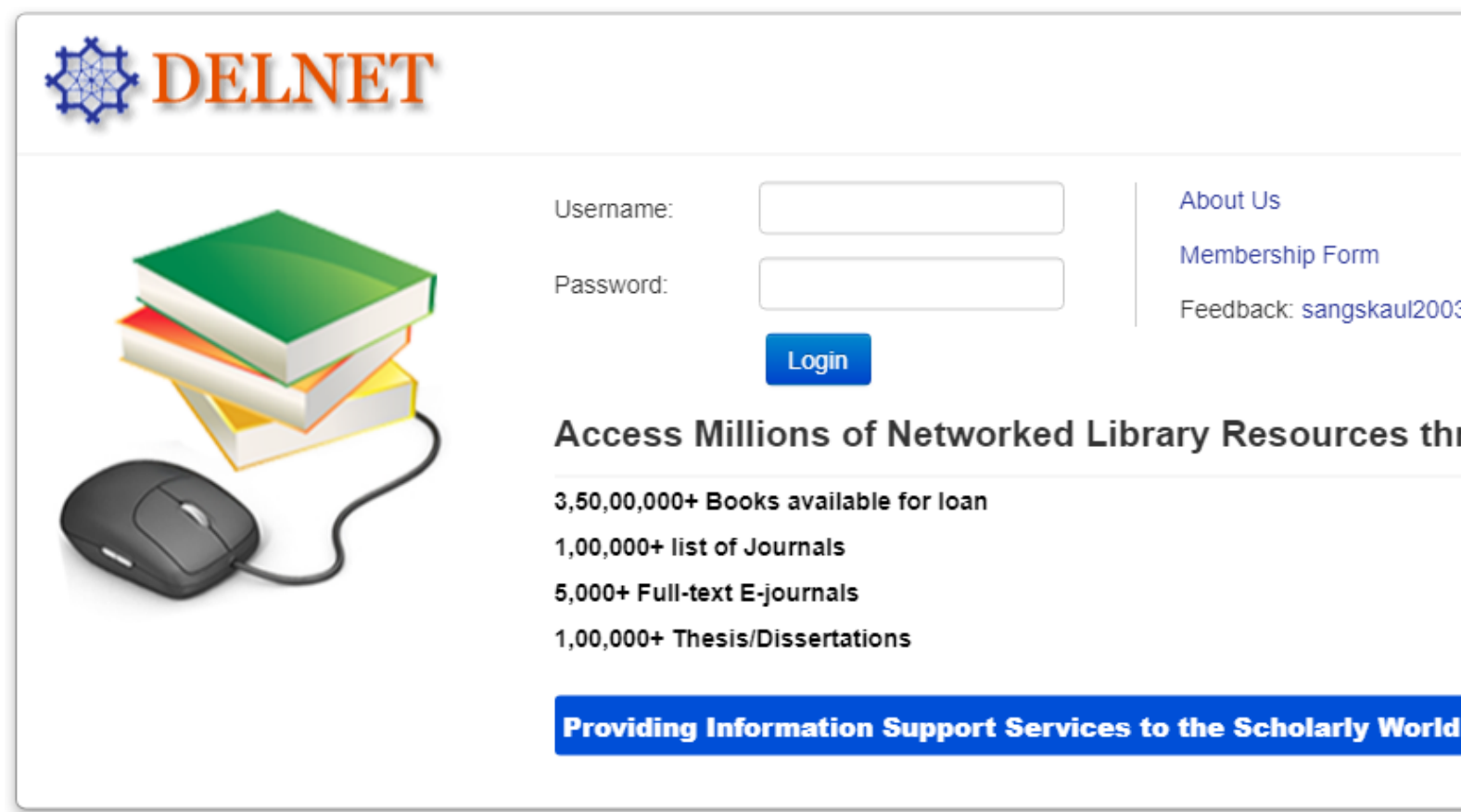

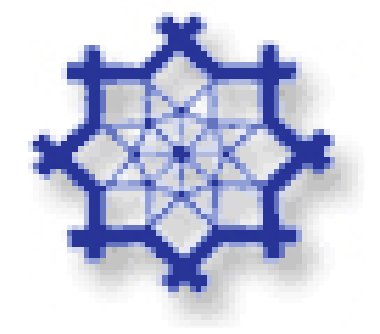

Click onto Login button which appears on the same page. Just wait for a few seconds to get the authentication done.

@yahoo.co.in

rough DELNET

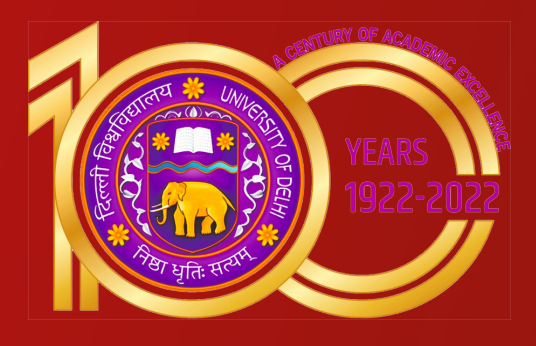

## STEP 4

**A new web page appears showing linkages to DELNET Databases. On the left hand frame, you get the abbreviations of the Participating Libraries who have contributed the records to various databases. This is a pointer for giving the full name of the Institutions wherein the material (Books, Journals, etc.) are physically available. These abbreviations are being represented in the Location Code / Library Holding of the various databases.**

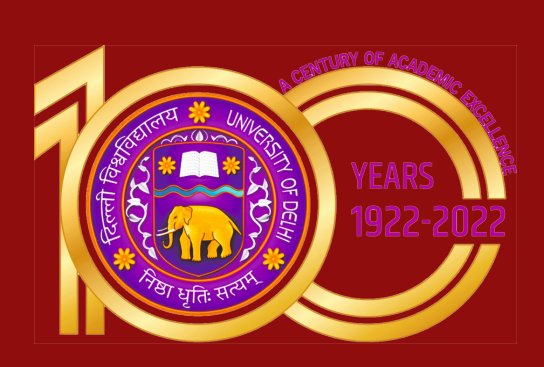

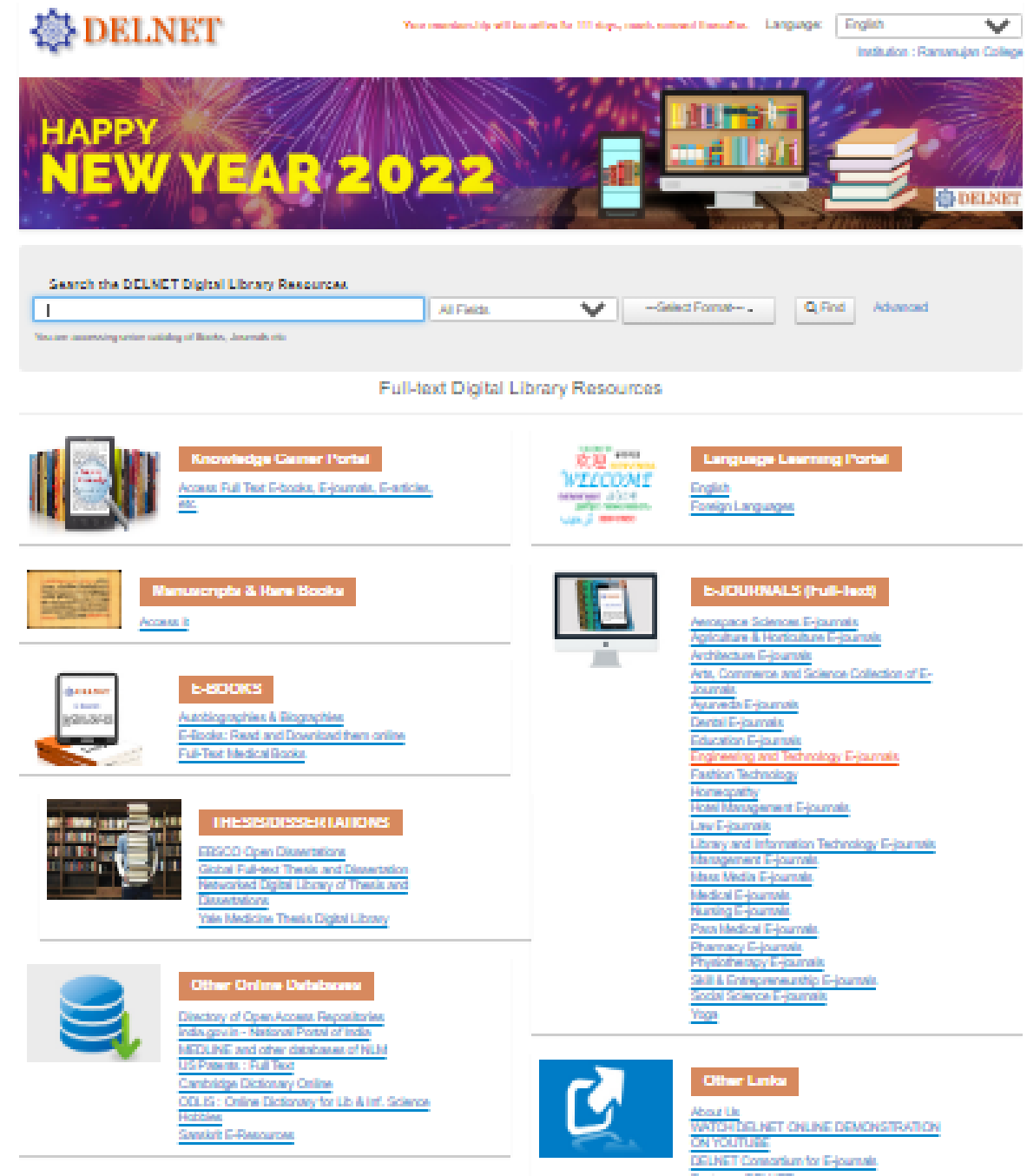

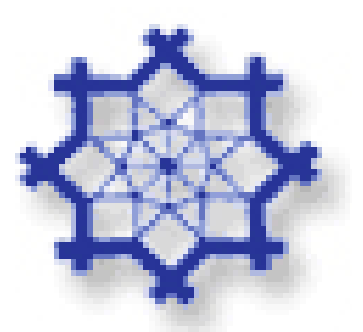

STEP<sub>5</sub>

## For Searching Book Catalogue, Journals, etc.

**If you want to search for any specific book, kindly double click the very first database, i.e. Union Catalogue of Books: CCF. This database currently has bibliographic information of more than 25 lakh books. These books are available in different Member-Libraries all across the country. The database size of these Union Catalogues grows with each passing day since more and more records of the Member-Libraries are getting merged into the system on a daily basis**

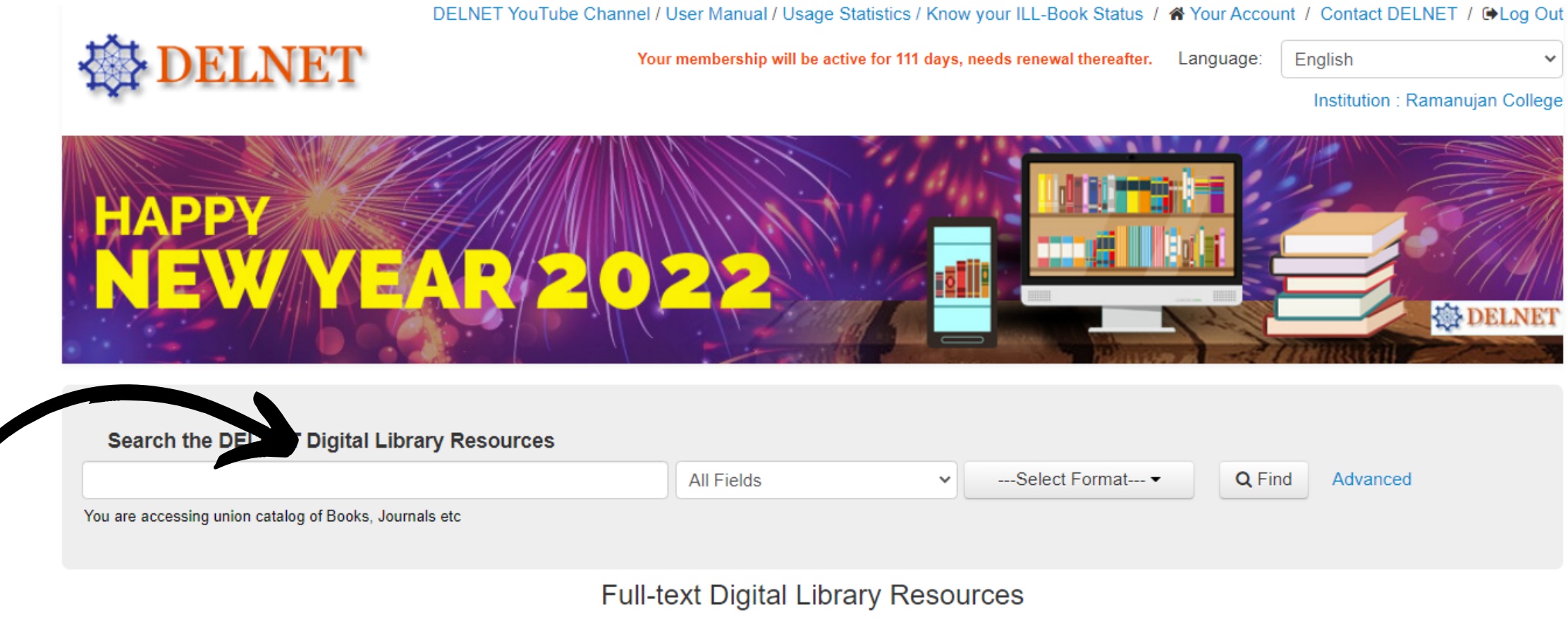

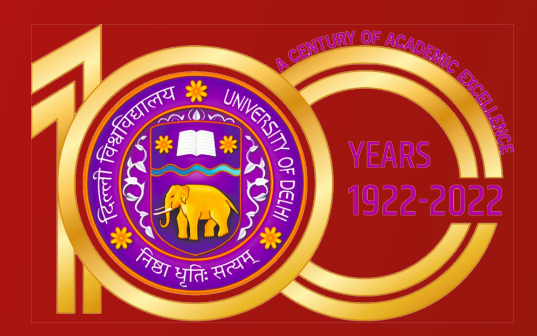

**User will get full access to e-content on "Knowledge Gainer Portal" & " E-books" tab. In case they are being asked for "ILL" Password on other tabs, they shall contact the library staff after which the staff shall guide them & do the needful.**

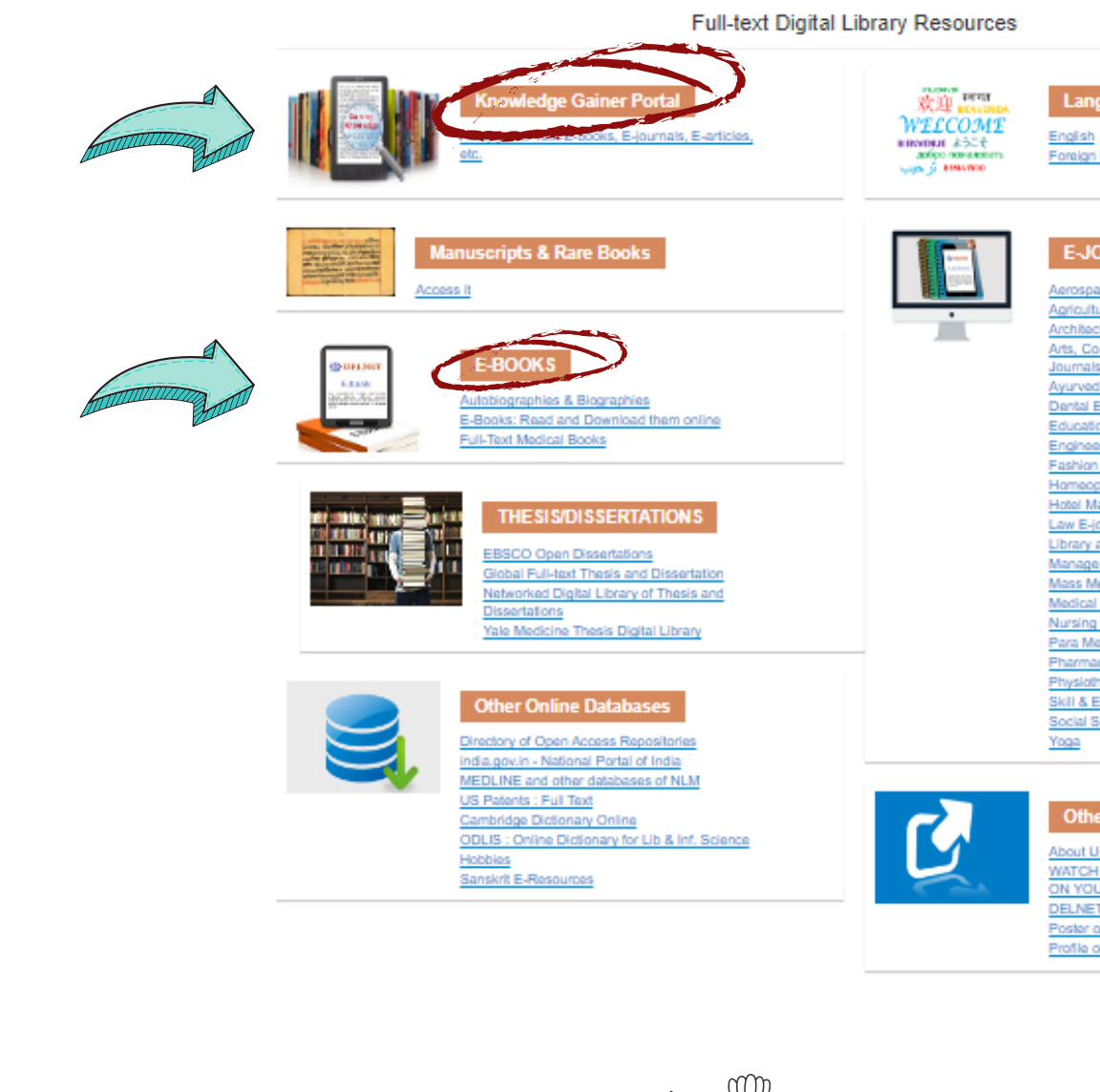

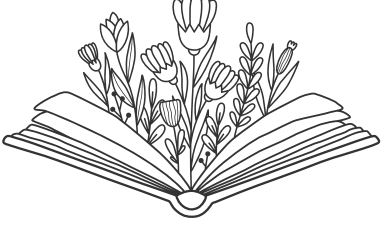

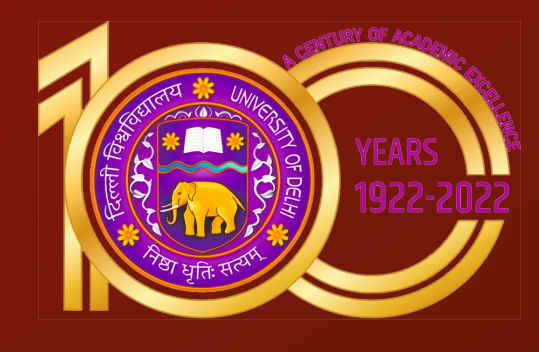

Foreign Languages .<br>Memsnane Sciences EJournals Agriculture & Horticulture E-iou vchitecture E-journals urveda E-journals Jental E-lournals ngineering and Ter Fashion Technology lameopathy Hotel Management E-journal Law E-journals Library and Information Technology E-journal lanagement E-journals ass Media E-ioumals ledical E-loumais rsing E-journal ara Medical E-jo macy E-journal hysiotherapy E-jou Skill & Entrepreneurship E-Social Science E-lournal

Language Learning Portal

**NATCH DELNET ONLINE DEMONSTRATIO** DELNET Consortium for E-journal Poster on DELNET Profile of Member Libraries

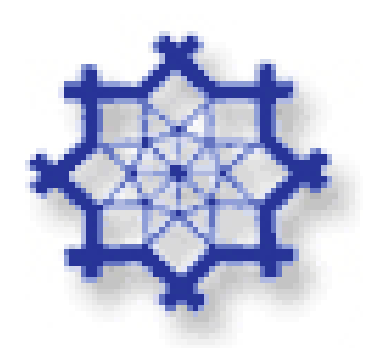

## **ILL Online Registration for Books/Articles** STEP 6

If the required e-content is not fully accessible on the site & ILL password is required for the access, user can place an ILL request for books or a request for photocopies of articles to the librarian.

### For any assistance regarding DELNET services please contact the library staff

**library@ramanujan.du.ac.in**

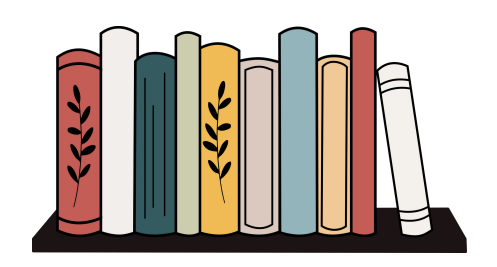

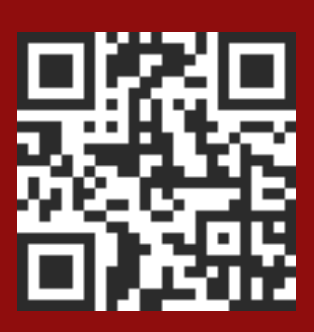